1. Зайдите на сайт [www.sberbank.ru](http://www.sberbank.ru/), нажмите ВХОД

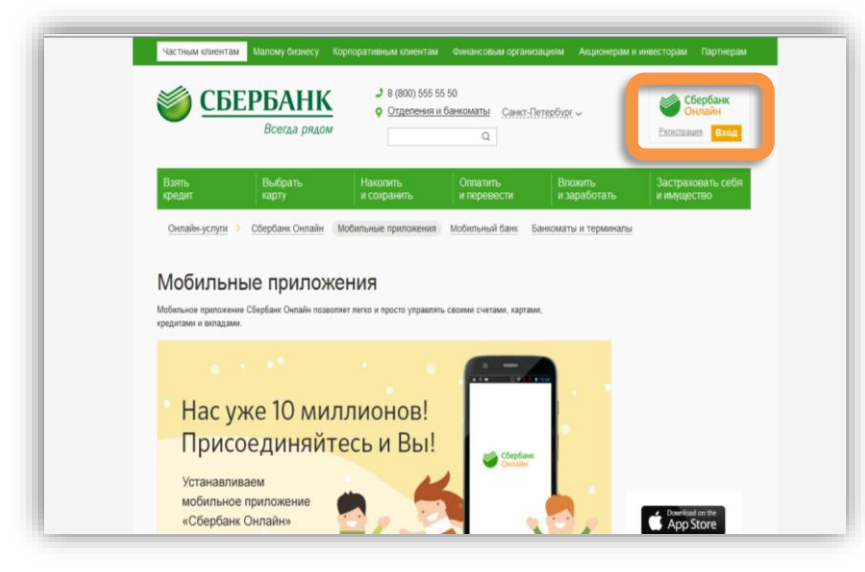

2. Введите логин и пароль для входа в личный кабинет

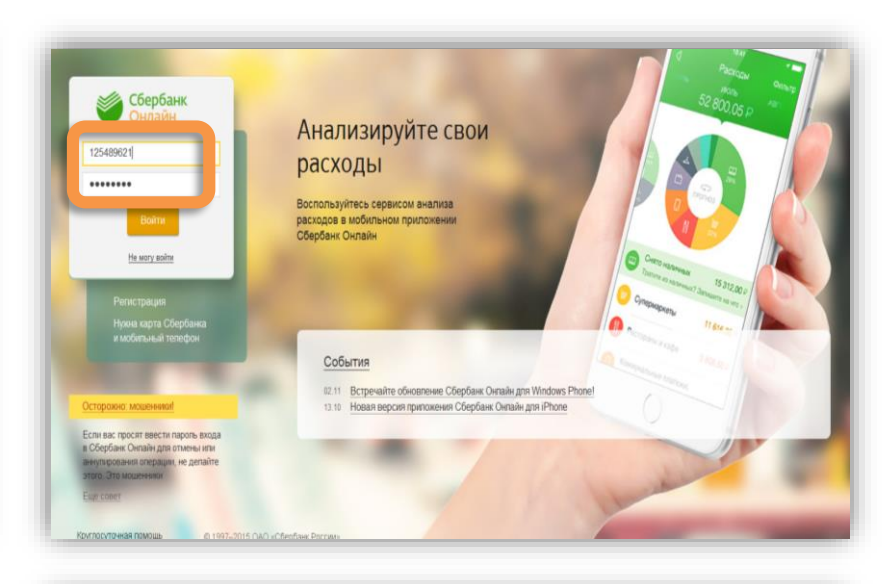

3. Во вкладке «Переводы и платежи» в поле поиска введите ИНН 7801574480, либо наименование ЗСД.

Выберите услугу Транспондер.Разовое пополнение

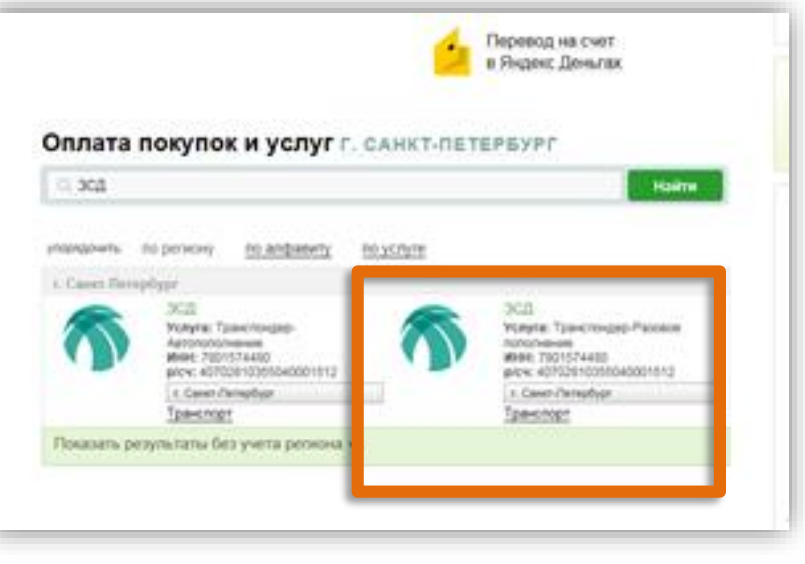

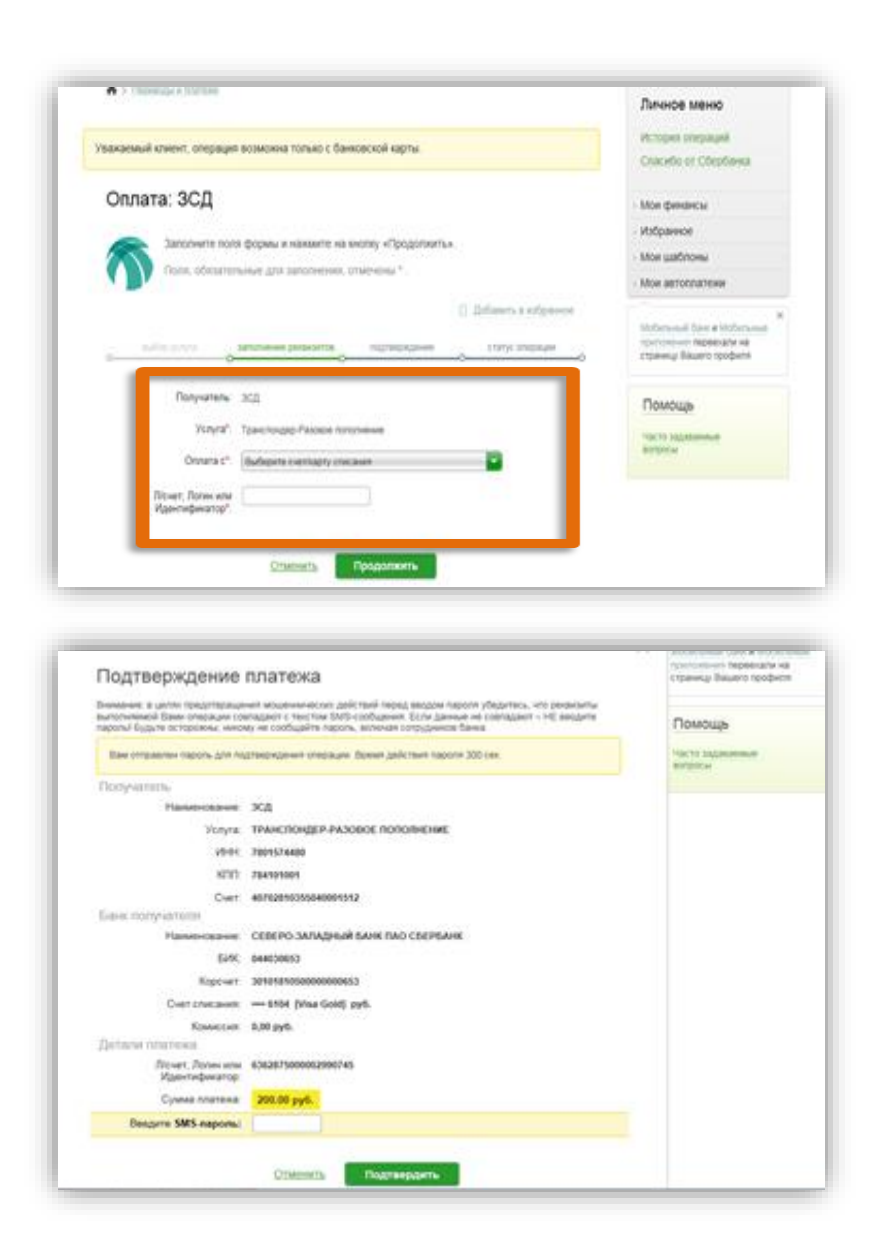

4. Выберете карту, с которой Вы будете оплачивать, введите номер транспондера, нажмите продолжить

5. Введите сумму платежа, выберите подтвердить по sms, введите полученный в sms код в соответствующее поле и нажмите оплатить.